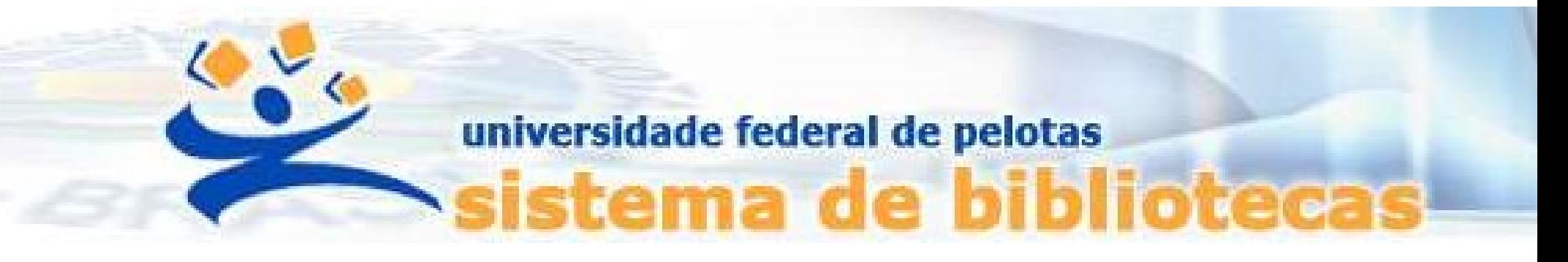

# TUTORIAL Gerenciamento de senha no Sistema Pergamum UFPel

Alteração, desbloqueio e resgate de senha

#### PASSO 1: Acessar pergamum.ufpel.edu.br/pergamum/biblioteca

### PASSO 2: Ir em Meu Pergamum ou no ícone Login

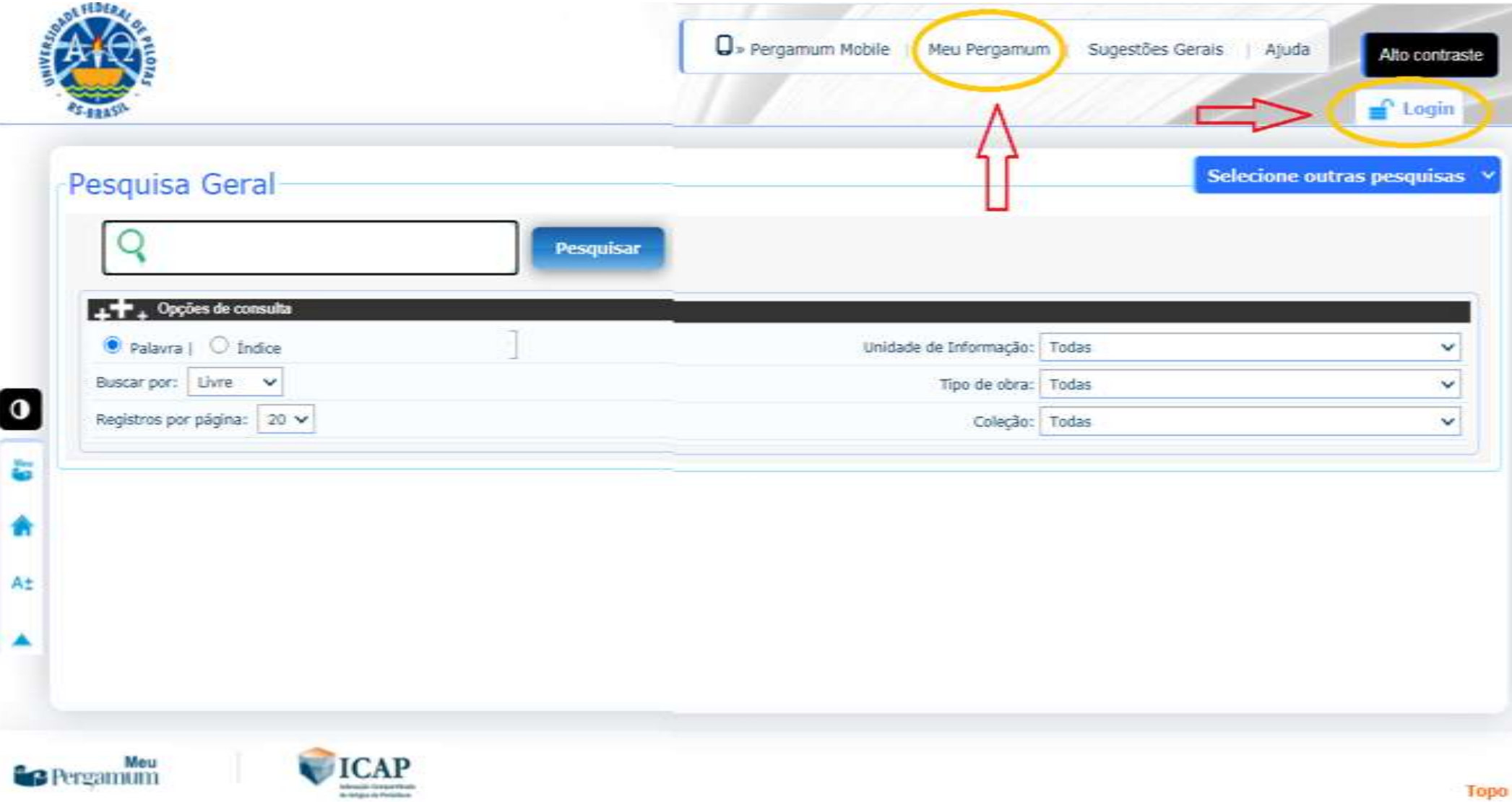

# PASSO 3: Clicar em Esqueci minha senha!

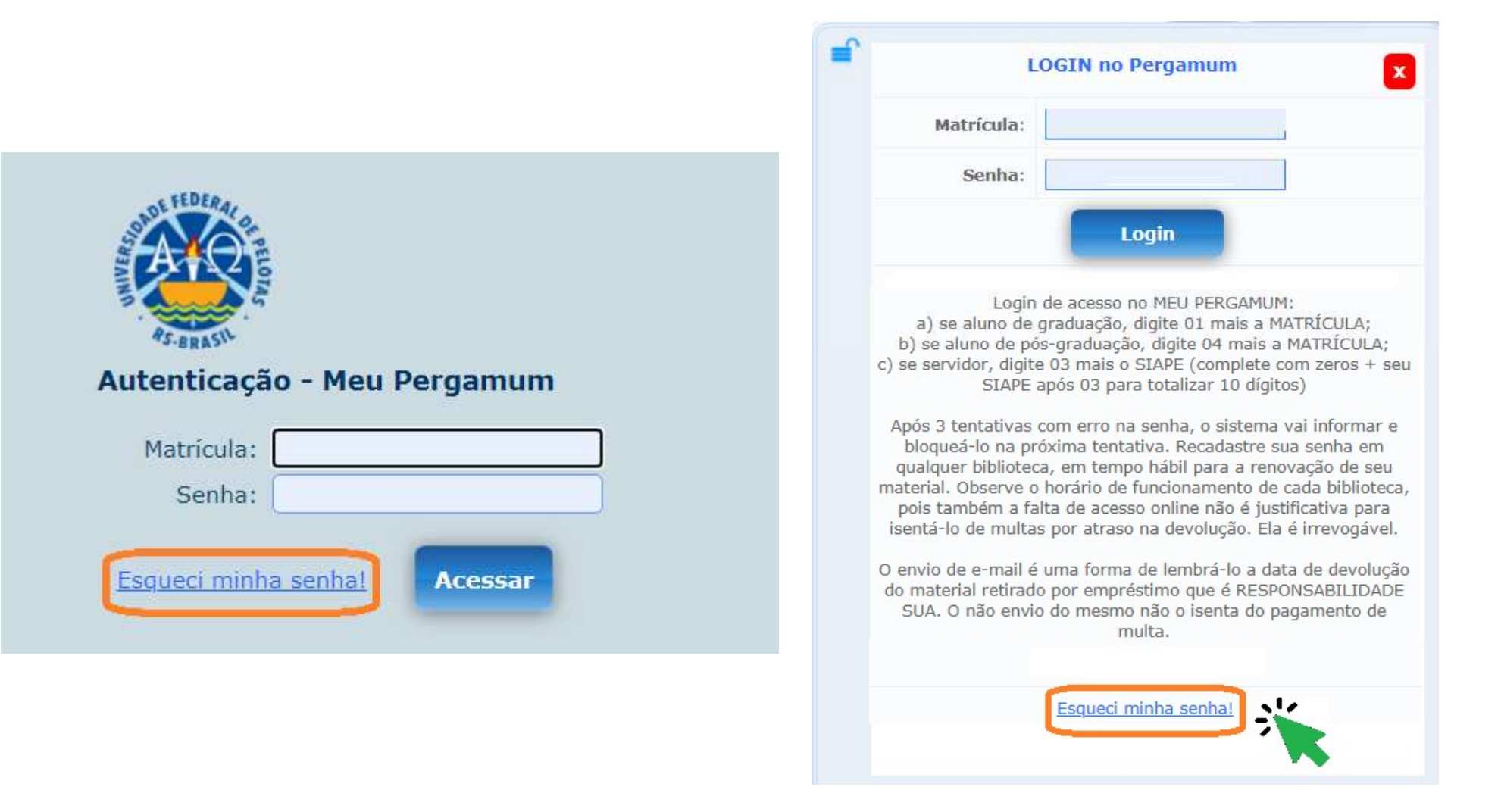

# PASSO 4:

Uma Solicitação de resgate de senha será enviada para o e-mail cadastrado.

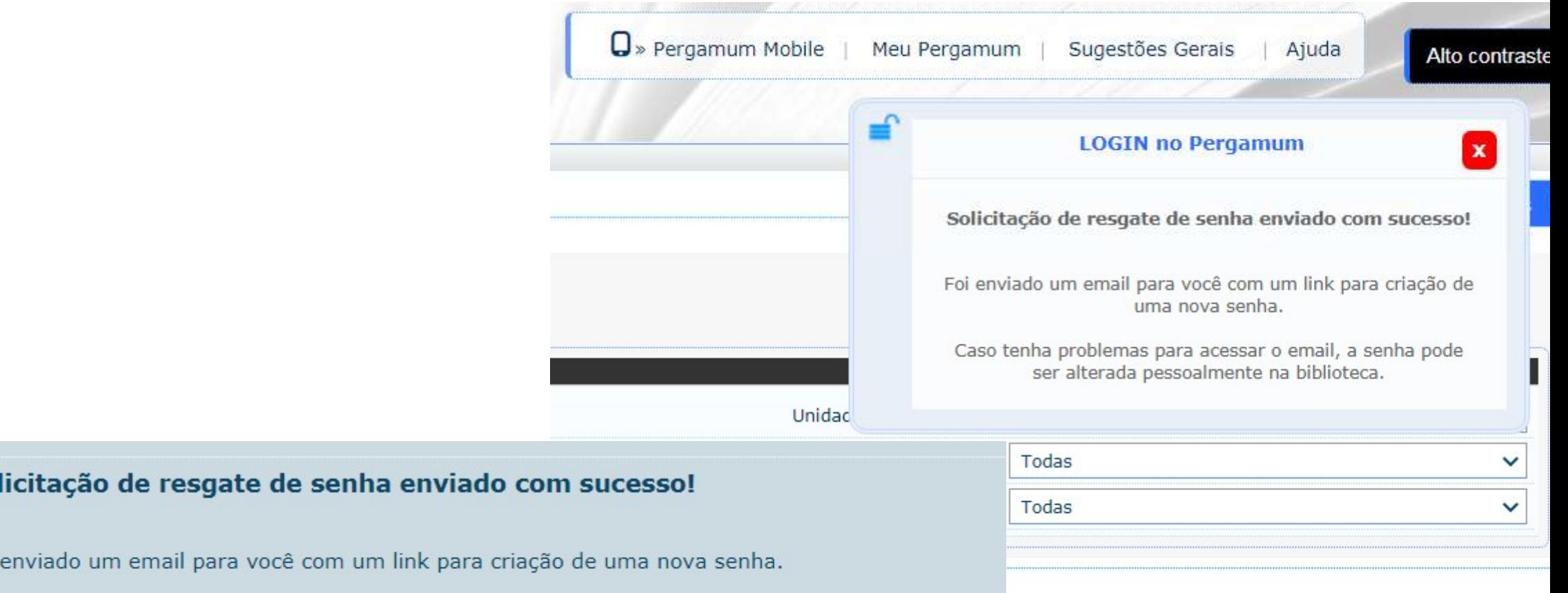

o tenha problemas para acessar o email, a senha pode ser alterada pessoalmente na biblioteca.

### PASSO 5: Acessar o link enviado por e-mail para criar uma nova senha.

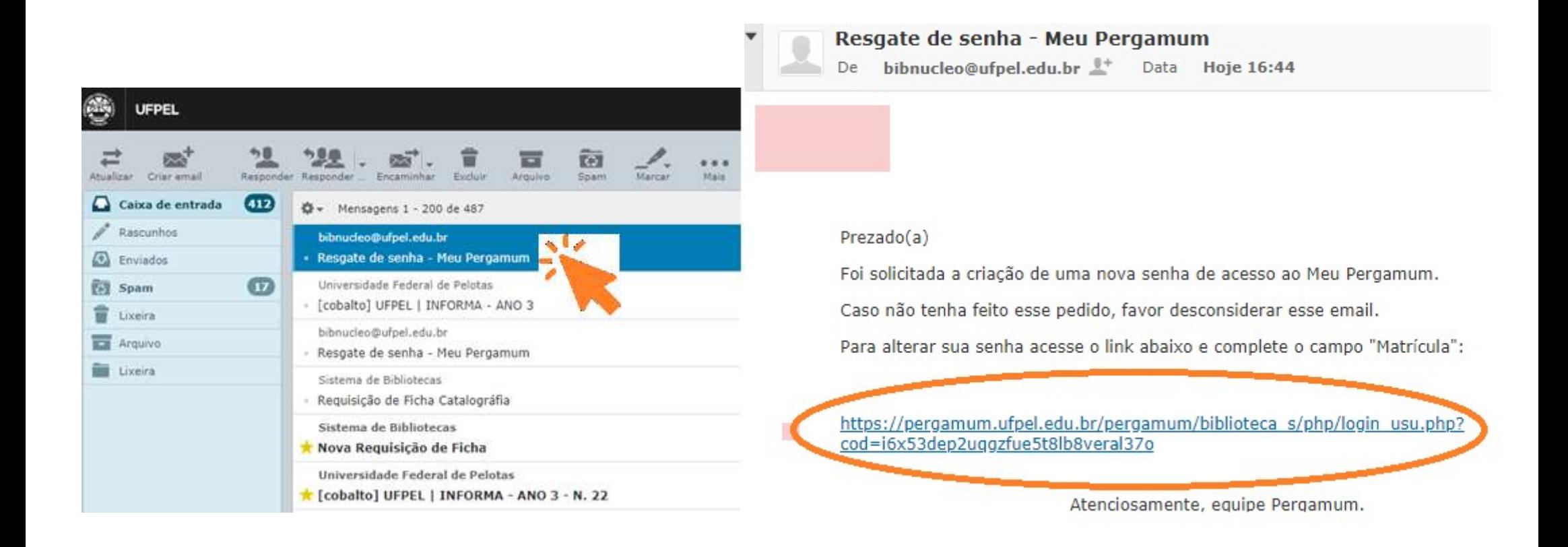

### PASSO 6: Resgate de senha Seguindo as instruções, logar com a matrícula ou siape.

Graduação digite 01 mais a MATRÍCULA

Pós-Graduação digite 04 mais a MATRICULA

Servidor digite 03 mais o SIAPE (complete com zeros + seu SIAPE após 03 para totalizar 10 dígitos)

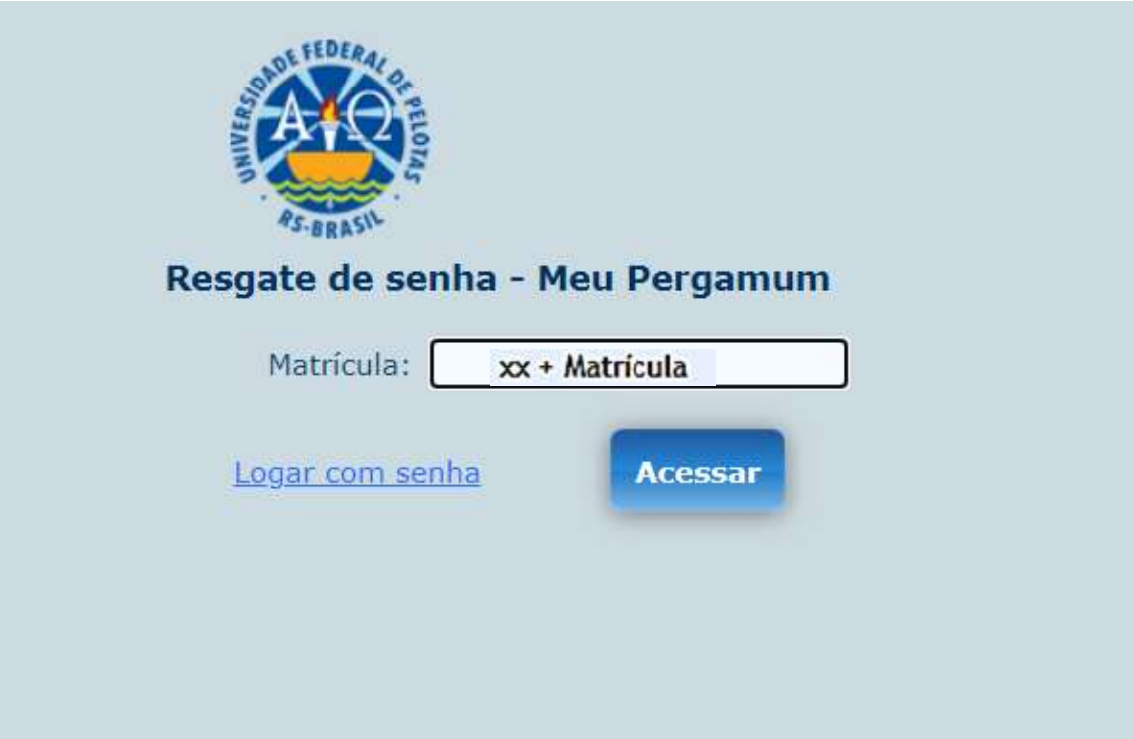

### PASSO 7: Alteração de senha Crie uma senha de no mínimo quatro números e clique em Gravar.ATENÇÃO: Senha SOMENTE com DÍGITOS NUMÉRICOS

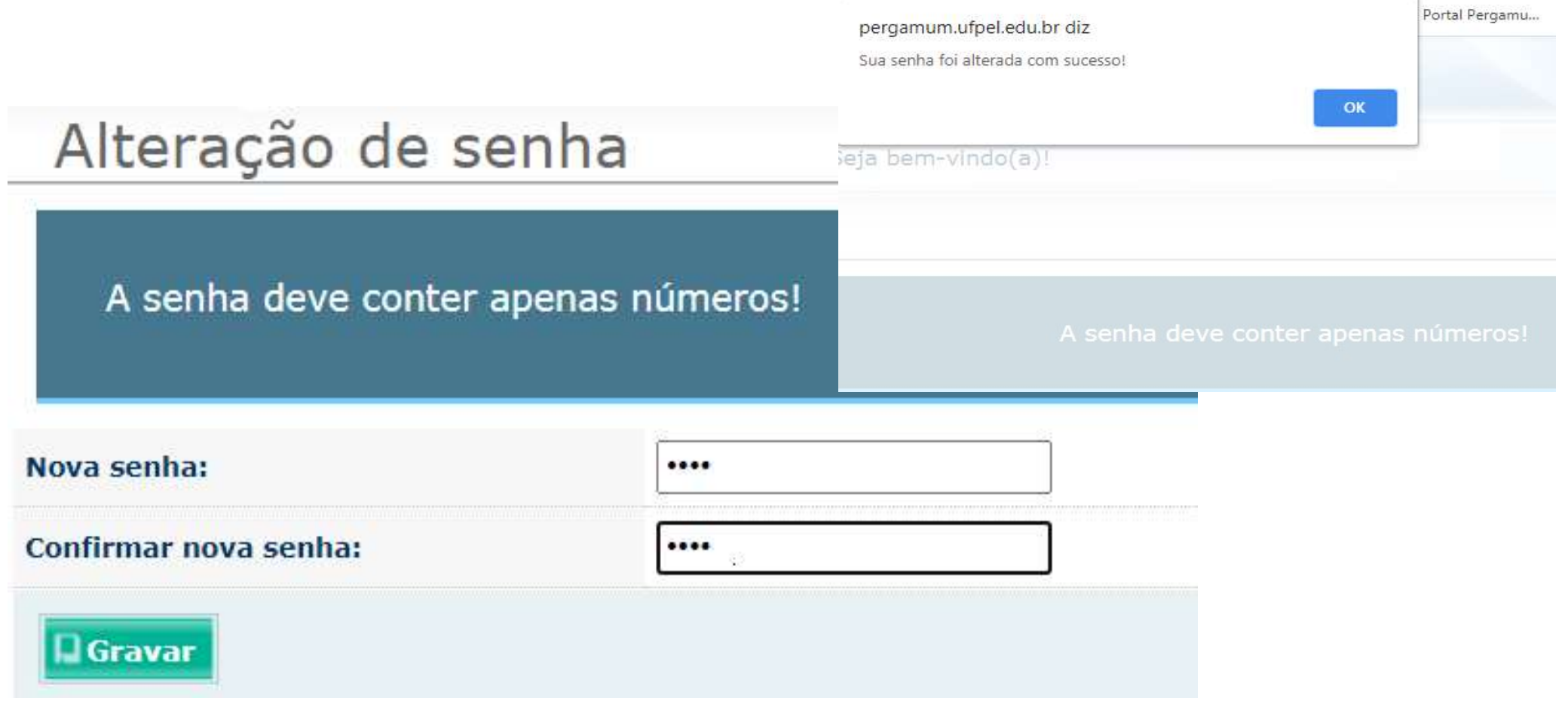

### Bloqueio de senha:

Após três tentativas com senhas inválidas, o sistema avisa o bloqueio da senha.

### Primeira tentativa

Senha inválida!

### Segunda tentativa

Senha inválida! Essa é sua a última tentativa de acesso. Caso a senha informada esteja errada, por questões de segurança, você será impedido de usar o Meu Pergamum.

### Terceira e última tentativa

Você está impedido de utilizar o Meu Pergamum. O número de tentativas erradas de acesso excedeu ao limite tolerado. O desbloqueio poderá ser efetuado através do link Esqueci minha senha.

# Desbloqueio de senha:

#### Clicar no link Esqueci minha senha e seguir os passos do tutorial.

Atenção! Resgates de senhas não são feitos na versão mobile do Pergamum.

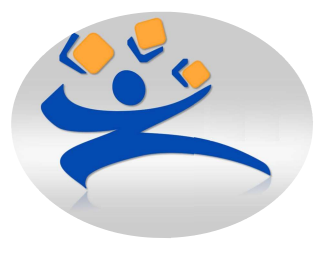

Biblioteca Campus Porto atendimento.bcp@ufpel.edu.br Biblioteca de Ciências Sociais *atendimento.bcs@ufpel.edu.br* Biblioteca do Direito bibli direito@ufpel.edu.br Biblioteca de Educação Física *bibesef@ufpel.edu.br* Biblioteca de Odontologia atendimento.bibliodonto@ufpel.edu.br Biblioteca de Medicina *bibmed@ufpel.edu.br* Biblioteca de Campus Capão do Leão *bccl@ufpel.edu.br* Coordenação de Bibliotecas chib@ufpel.Edu.br